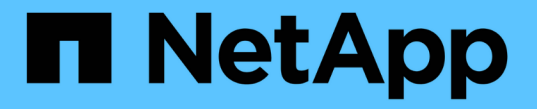

### サブネット(クラスタ管理者のみ) ONTAP 9

NetApp April 24, 2024

This PDF was generated from https://docs.netapp.com/jajp/ontap/networking/configure\_subnets\_@cluster\_administrators\_only@\_overview.html on April 24, 2024. Always check docs.netapp.com for the latest.

# 目次

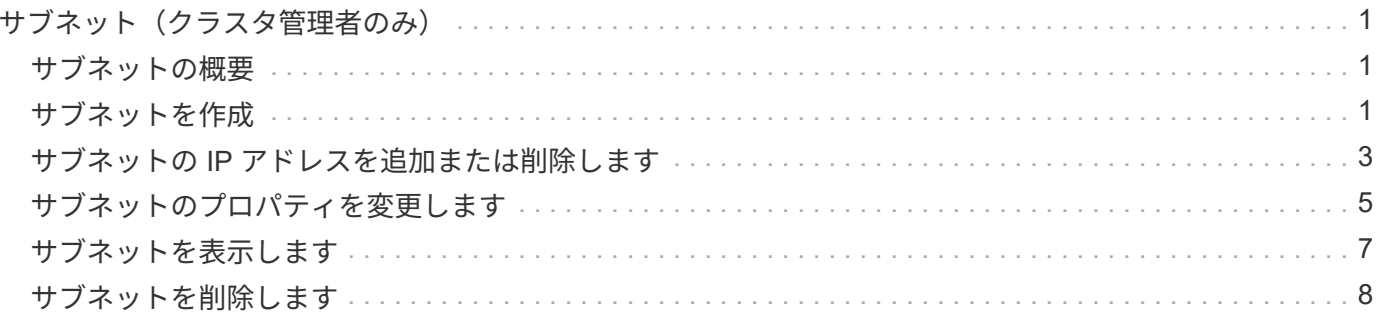

## <span id="page-2-0"></span>サブネット(クラスタ管理者のみ)

### <span id="page-2-1"></span>サブネットの概要

サブネットを使用すると、 ONTAP ネットワーク設定用の IP アドレスの特定のブロック またはプールを割り当てることができます。そのため、IPアドレスやネットワークマス ク値を指定する代わりにサブネット名を指定して、LIFを簡単に作成できます。

サブネットはブロードキャストドメイン内に作成され、同じレイヤ 3 サブネットに属する IP アドレスのプー ルを含んでいます。サブネット内の IP アドレスは、 LIF の作成時にブロードキャストドメインのポートに割 り当てられます。LIF を削除すると、その IP アドレスはサブネットプールに返され、以降の LIF で使用でき るようになります。

IP アドレスの管理が容易になり、 LIF を簡単な手順で作成できるようになるため、サブネットを使用するこ とを推奨します。また、サブネットを定義するときにゲートウェイを指定した場合、そのサブネットを使用し て LIF を作成すると、そのゲートウェイへのデフォルトルートが SVM に自動的に追加されます。

### <span id="page-2-2"></span>サブネットを作成

サブネットを作成してIPv4またはIPv6アドレスの特定のブロックを割り当て、あと でSVMのLIFを作成するときに使用できます。

そのため、各 LIF の IP アドレスやネットワークマスク値を指定する代わりに、サブネット名を指定して簡単 に LIF を作成できます。

作業を開始する前に

このタスクを実行するには、クラスタ管理者である必要があります。

サブネットを追加するブロードキャストドメインと IPspace がすでに存在している必要があります。

このタスクについて

- すべてのサブネット名が IPspace 内で一意である必要があります。
- サブネットに IP アドレスの範囲を追加するときは、別々のサブネットまたはホストで同じ IP アドレスが 使用されないように、ネットワーク内で IP アドレスの範囲が重複しないことを確認する必要がありま す。
- サブネットを定義するときにゲートウェイを指定した場合は、そのサブネットを使用して LIF を作成する ときに、そのゲートウェイへのデフォルトルートが SVM に自動的に追加されます。サブネットを使用し ない場合、またはサブネットを定義するときにゲートウェイを指定しない場合は、を使用する必要があり ます route create コマンドを使用してSVMにルートを手動で追加します。

手順

実行する手順 は、System ManagerまたはCLIを使用するインターフェイスによって異なります。

#### **System Manager** の略

ONTAP 9.12.0以降では、System Managerを使用してサブネットを作成できます。

### 手順

- 1. [ネットワーク]>[概要]>[サブネット\*]を選択します。
- 2. をクリックします + Add をクリックしてください。
- 3. サブネットに名前を付けます。
- 4. サブネットのIPアドレスを指定します。
- 5. サブネットマスクを設定します。
- 6. サブネットを構成するIPアドレスの範囲を定義します。
- 7. 必要に応じて、ゲートウェイを指定します。
- 8. サブネットが属しているブロードキャストドメインを選択します。

### 9. 変更を保存します。

- a. 入力したIPアドレスまたは範囲がすでにインターフェイスで使用されている場合は、次のメッセ ージが表示されます。 An IP address in this range is already in use by a LIF. Associate the LIF with this subnet?
- b. OK \*をクリックすると、既存のLIFがサブネットに関連付けられます。

**CLI** の使用

CLIを使用してサブネットを作成してください。

```
network subnet create -subnet-name subnet_name -broadcast-domain
<broadcast_domain_name> [- ipspace <ipspace_name>] -subnet
<subnet_address> [-gateway <gateway_address>] [-ip-ranges
<ip_address_list>] [-force-update-lif-associations <true>]
```
• subnet\_name は、作成するレイヤ3サブネットの名前です。

「 Mgmt 」のようなテキスト文字列形式の名前を付けることも、 192.0.2.0/24 などのサブネットの IP アドレスの値にすることもできます。

- broadcast domain name は、サブネットが配置されるブロードキャストドメインの名前です。
- ipspace\_name は、ブロードキャストドメインが属するIPspaceの名前です。

「 default 」 IPspace は、このオプションの値を指定しないかぎり使用されます。

- subnet address は、サブネットのIPアドレスとマスクです。たとえば、192.0.2.0/24のように指 定します。
- gateway\_address は、サブネットのデフォルトルートのゲートウェイです。たとえば、192.0.2.1 のように指定します。

• ip address list は、サブネットに割り当てるIPアドレスのリストまたは範囲です。

個別の IP アドレス、 IP アドレスの範囲、またはその組み合わせをカンマで区切って指定できます。

• 値 true に設定できます -force-update-lif-associations オプション

指定した範囲の IP アドレスを現在使用しているサービスプロセッサまたはネットワークインターフ ェイスがある場合は、このコマンドが失敗します。この値を true に設定すると、手動でアドレスが 指定されているインターフェイスが現在のサブネットに関連付けられ、コマンドは問題なく実行され ます。

次のコマンドは、 Default IPspace のブロードキャストドメイン default-1 に sub1 というサブネットを作 成します。IPv4 のサブネット IP アドレスとマスク、ゲートウェイ、 IP アドレスの範囲を指定していま す。

network subnet create -subnet-name sub1 -broadcast-domain Default-1 -subnet 192.0.2.0/24 - gateway 192.0.2.1 -ip-ranges 192.0.2.1- 192.0.2.100, 192.0.2.122

次のコマンドは、「 Default 」 IPspace のブロードキャストドメイン Default に sub2 というサブネット を作成します。IPv6 アドレスの範囲を指定しています。

network subnet create -subnet-name sub2 -broadcast-domain Default -subnet 3FFE::/64 - gateway 3FFE::1 -ip-ranges "3FFE::10-3FFE::20"

完了後

サブネット内のアドレスを使用して、 SVM とインターフェイスを IPspace に割り当てることができま す。

既存のサブネットの名前を変更する必要がある場合は、を使用します network subnet rename コマ ンドを実行します

### <span id="page-4-0"></span>サブネットの **IP** アドレスを追加または削除します

新しくサブネットを作成するときに IP アドレスを追加したり、既存のサブネットに IP アドレスを追加したりできます。既存のサブネットから IP アドレスを削除することもで きます。このようにして、 SVM に必要な IP アドレスだけが割り当てられるようにしま す。

実行する手順 は、System ManagerまたはCLIを使用するインターフェイスによって異なります。

#### **System Manager** の略

• ONTAP 9.12.0以降では、System Managerを使用して、サブネット\*に対してIPアドレスを追加また は削除できます

手順

- 1. [ネットワーク]>[概要]>[サブネット\*]を選択します。
- 2. 選択するオプション \*>変更するサブネットの横にあるEdit \*をクリックします。
- 3. IPアドレスを追加または削除します。
- 4. 変更を保存します。
	- a. 入力したIPアドレスまたは範囲がすでにインターフェイスで使用されている場合は、次のメッセ ージが表示されます。

An IP address in this range is already in use by a LIF. Associate the LIF with this subnet?

b. OK \*をクリックすると、既存のLIFがサブネットに関連付けられます。

**CLI** の使用

• CLIを使用して、IPアドレスをサブネットに追加したり、サブネットから削除したりします。\*

このタスクについて

IP アドレスを追加するときに、追加しようとしている範囲の IP アドレスを使用しているサービスプロセ ッサまたはネットワークインターフェイスがあるとエラーが表示されます。手動でアドレスを指定した インターフェイスを現在のサブネットに関連付ける場合は、を設定できます -force-update-lif -associations オプションをに設定します true。

IP アドレスを削除するときに、削除する IP アドレスを使用しているサービスプロセッサまたはネットワ ークインターフェイスがあるとエラーが表示されます。サブネットから削除したIPアドレスをインター フェイスで引き続き使用するには、を設定します -force-update-lif-associations オプションを に設定します true。

### ステップ

サブネットの IP アドレスを追加または削除します。

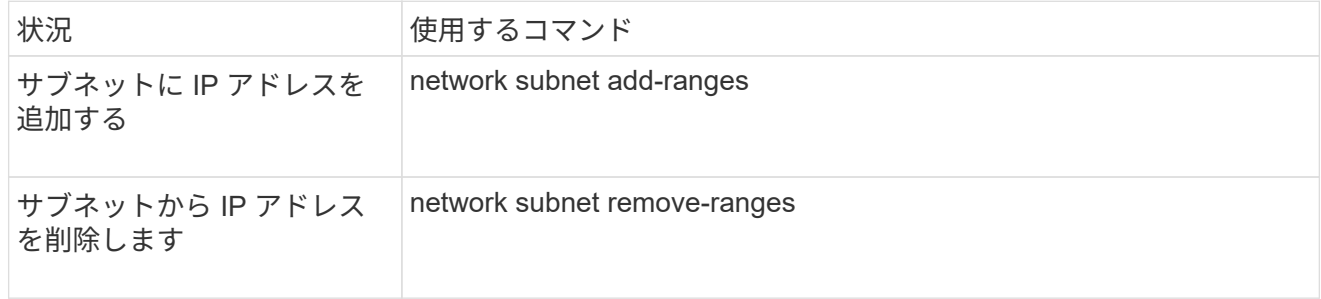

これらのコマンドの詳細については、マニュアルページを参照してください。

次のコマンドは、 192.0.2.82~192.0.2.85 の IP アドレスをサブネット sub1 に追加します。

network subnet add-ranges -subnet-name <sub1> -ip-ranges <192.0.2.82- 192.0.2.85>

次のコマンドは、 IP アドレス 198.51.100.9 をサブネット sub3 から削除します。

network subnet remove-ranges -subnet-name <sub3> -ip-ranges <198.51.100.9>

現在の範囲が 1~10 と 20~40 で、追加するアドレスが 11~19 と 41~50 (つまり、 1~50 を範囲にする) の場合は、次のコマンドを使用して既存のアドレス範囲と重複させることができます。このコマンドは 新しいアドレスのみを追加し、既存のアドレスには影響しません。

network subnet add-ranges -subnet-name <sub3> -ip-ranges <198.51.10.1- 198.51.10.50>

### <span id="page-6-0"></span>サブネットのプロパティを変更します

既存のサブネットのアドレスとマスク値、ゲートウェイアドレス、 IP アドレスの範囲を 変更することができます。

このタスクについて

- IP アドレスを変更するときは、別々のサブネットまたはホストで同じ IP アドレスが使用されることのな いように、ネットワーク内で IP アドレスの範囲が重複しないようにする必要があります。
- ゲートウェイの IP アドレスを追加または変更した場合は、 LIF を作成するときに、変更したゲートウェ イがサブネットを使用して新しい SVM に適用されます。SVM のゲートウェイへのルートがない場合は、 デフォルトルートが作成されます。ゲートウェイの IP アドレスを変更した場合は、 SVM に新しいルート を手動で追加する必要があります。

実行する手順 は、System ManagerまたはCLIを使用するインターフェイスによって異なります。

#### **System Manager** の略

• ONTAP 9.12.0以降では、System Managerを使用してサブネットのプロパティを変更できます\*

手順

- 1. [ネットワーク]>[概要]>[サブネット\*]を選択します。
- 2. 選択するオプション …\*>変更するサブネットの横にあるEdit \*をクリックします。
- 3. 変更を加えます。
- 4. 変更を保存します。
	- a. 入力したIPアドレスまたは範囲がすでにインターフェイスで使用されている場合は、次のメッセ ージが表示されます。 An IP address in this range is already in use by a LIF. Associate the LIF with this subnet?

b. OK \*をクリックすると、既存のLIFがサブネットに関連付けられます。

**CLI** の使用

• CLIを使用して、サブネットのプロパティを変更します。\*

ステップ

サブネットのプロパティを変更します。

network subnet modify -subnet-name <subnet\_name> [-ipspace <ipspace\_name>] [-subnet <subnet\_address>] [-gateway <gateway\_address>] [-ip-ranges <ip address list>] [-force-update-lif-associations <true>]

- subnet name は、変更するサブネットの名前です。
- ipspace は、サブネットのあるIPspaceの名前です。
- subnet は、サブネットの新しいアドレスとマスクです(該当する場合)。たとえば、192.0.2.0/24 のように指定します。
- gateway は、サブネットの新しいゲートウェイです(該当する場合)。たとえば、192.0.2.1のよう に指定します。「 \* 」と入力すると、ゲートウェイのエントリが削除されます。
- ip\_ranges は、サブネットに割り当てる新しいIPアドレスのリストまたは範囲です(該当する場合 )。個別の IP アドレス、 IP アドレスの範囲、またはその組み合わせをカンマで区切って指定できま す。ここで指定した範囲によって、既存の IP アドレスが置き換えられます。
- force-update-lif-associations は、IPアドレス範囲を変更する場合に必要です。IP アドレス の範囲を変更する場合、このオプションの値を \* true \* に設定できます。指定した範囲の IP アドレ スを使用しているサービスプロセッサまたはネットワークインターフェイスがある場合は、このコマ ンドが失敗します。この値を \* true に設定すると、手動でアドレスが指定されているインターフェイ スが現在のサブネットに関連付けられ、コマンドは問題なく実行されます。

次のコマンドは、 sub3 というサブネットのゲートウェイの IP アドレスを変更します。

network subnet modify -subnet-name <sub3> -gateway <192.0.3.1>

### <span id="page-8-0"></span>サブネットを表示します

IPspace 内の各サブネットに割り当てられている IP アドレスのリストを表示することが できます。この出力には、各サブネットの使用可能な IP アドレスの総数、および現在使 用されているアドレスの数も表示されます。

実行する手順 は、System ManagerまたはCLIを使用するインターフェイスによって異なります。

### **System Manager** の略

• ONTAP 9.12.0以降では、System Managerでサブネットを表示できます\*

### 手順

1. [ネットワーク]>[概要]>[サブネット\*]を選択します。

2. サブネットのリストを表示します。

### **CLI** の使用

• CLIを使用してサブネット\*を表示します

ステップ

サブネットのリスト、およびそれらのサブネットで使用されている関連付けられた IP アドレスの範囲を 表示します。

network subnet show

次のコマンドは、サブネットおよびサブネットのプロパティを表示します。

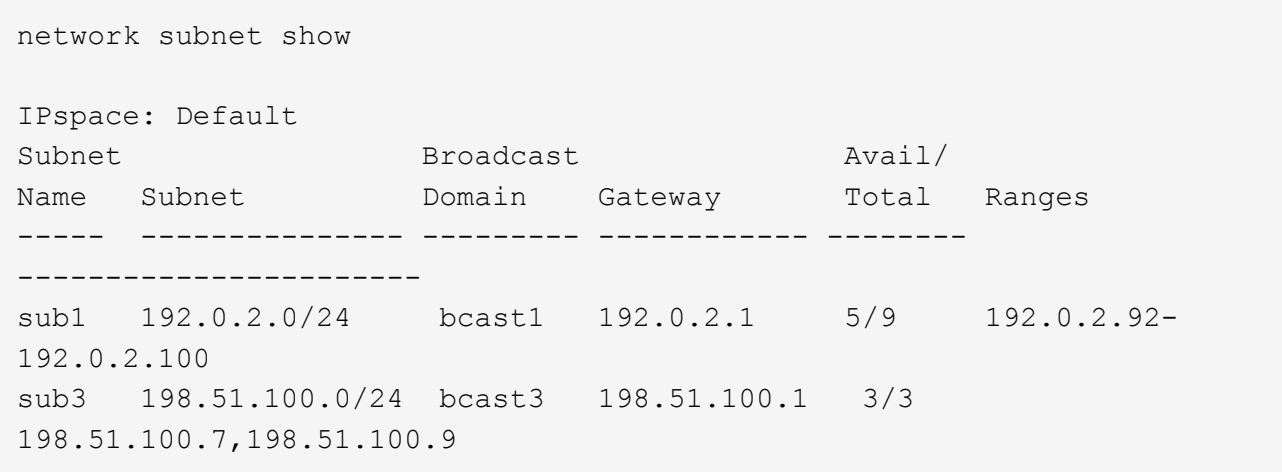

### <span id="page-9-0"></span>サブネットを削除します

サブネットが不要になり、そのサブネットの IP アドレスの割り当てを解除したい場合 は、サブネットを削除します。

実行する手順 は、System ManagerまたはCLIを使用するインターフェイスによって異なります。

#### **System Manager** の略

• ONTAP 9.12.0以降では、System Managerを使用してサブネット\*を削除できます

### 手順

- 1. [ネットワーク]>[概要]>[サブネット\*]を選択します。
- 2. 選択するオプション:削除するサブネットの横にある削除\*をクリックします。
- 3. 変更を保存します。

#### **CLI** の使用

• CLIを使用してサブネット\*を削除してください

### このタスクについて

指定した範囲の IP アドレスを現在使用しているサービスプロセッサまたはネットワークインターフェイ スがある場合は、エラーが表示されます。サブネットを削除したあとも、インターフェイスでその IP ア ドレスを使用する場合は、 -force-update-lif-associations オプションを true に設定して、サブネットの LIF との割り当てを解除します。

### ステップ

サブネットを削除します。

network subnet delete -subnet-name subnet name [-ipspace ipspace name] [force-update-lif- associations true]

次のコマンドは、 ipspace1 という IPspace のサブネット sub1 を削除します。

network subnet delete -subnet-name sub1 -ipspace ipspace1

Copyright © 2024 NetApp, Inc. All Rights Reserved. Printed in the U.S.このドキュメントは著作権によって保 護されています。著作権所有者の書面による事前承諾がある場合を除き、画像媒体、電子媒体、および写真複 写、記録媒体、テープ媒体、電子検索システムへの組み込みを含む機械媒体など、いかなる形式および方法に よる複製も禁止します。

ネットアップの著作物から派生したソフトウェアは、次に示す使用許諾条項および免責条項の対象となりま す。

このソフトウェアは、ネットアップによって「現状のまま」提供されています。ネットアップは明示的な保 証、または商品性および特定目的に対する適合性の暗示的保証を含み、かつこれに限定されないいかなる暗示 的な保証も行いません。ネットアップは、代替品または代替サービスの調達、使用不能、データ損失、利益損 失、業務中断を含み、かつこれに限定されない、このソフトウェアの使用により生じたすべての直接的損害、 間接的損害、偶発的損害、特別損害、懲罰的損害、必然的損害の発生に対して、損失の発生の可能性が通知さ れていたとしても、その発生理由、根拠とする責任論、契約の有無、厳格責任、不法行為(過失またはそうで ない場合を含む)にかかわらず、一切の責任を負いません。

ネットアップは、ここに記載されているすべての製品に対する変更を随時、予告なく行う権利を保有します。 ネットアップによる明示的な書面による合意がある場合を除き、ここに記載されている製品の使用により生じ る責任および義務に対して、ネットアップは責任を負いません。この製品の使用または購入は、ネットアップ の特許権、商標権、または他の知的所有権に基づくライセンスの供与とはみなされません。

このマニュアルに記載されている製品は、1つ以上の米国特許、その他の国の特許、および出願中の特許によ って保護されている場合があります。

権利の制限について:政府による使用、複製、開示は、DFARS 252.227-7013(2014年2月)およびFAR 5252.227-19(2007年12月)のRights in Technical Data -Noncommercial Items(技術データ - 非商用品目に関 する諸権利)条項の(b)(3)項、に規定された制限が適用されます。

本書に含まれるデータは商用製品および / または商用サービス(FAR 2.101の定義に基づく)に関係し、デー タの所有権はNetApp, Inc.にあります。本契約に基づき提供されるすべてのネットアップの技術データおよび コンピュータ ソフトウェアは、商用目的であり、私費のみで開発されたものです。米国政府は本データに対 し、非独占的かつ移転およびサブライセンス不可で、全世界を対象とする取り消し不能の制限付き使用権を有 し、本データの提供の根拠となった米国政府契約に関連し、当該契約の裏付けとする場合にのみ本データを使 用できます。前述の場合を除き、NetApp, Inc.の書面による許可を事前に得ることなく、本データを使用、開 示、転載、改変するほか、上演または展示することはできません。国防総省にかかる米国政府のデータ使用権 については、DFARS 252.227-7015(b)項(2014年2月)で定められた権利のみが認められます。

#### 商標に関する情報

NetApp、NetAppのロゴ、<http://www.netapp.com/TM>に記載されているマークは、NetApp, Inc.の商標です。そ の他の会社名と製品名は、それを所有する各社の商標である場合があります。